HR Administrators can utilize the *zhr\_displayleave* transaction to display leave request details, and to check the status of leave requests.

## **Display/Check the status of leave requests**

- Select the applicable period.
- Enter the employee's personnel number, the supervisor's personnel number, or the information for the group of employees that you would like to view.
- Select whether you want the report based on the "request date" or "absence as of" date for the leave.
- Select whether you want the report based on the "owner" or the "next agent."

## **Owner = employee**

- **Next Agent = supervisor**
- If you would like to view a specific "document status" you may select that. Otherwise, leave those fields blank, and the report will be generated on all leave requests for the selected period. **Sent = Awaiting supervisor action**

**Approved = Approved by supervisor**

**Execute** 

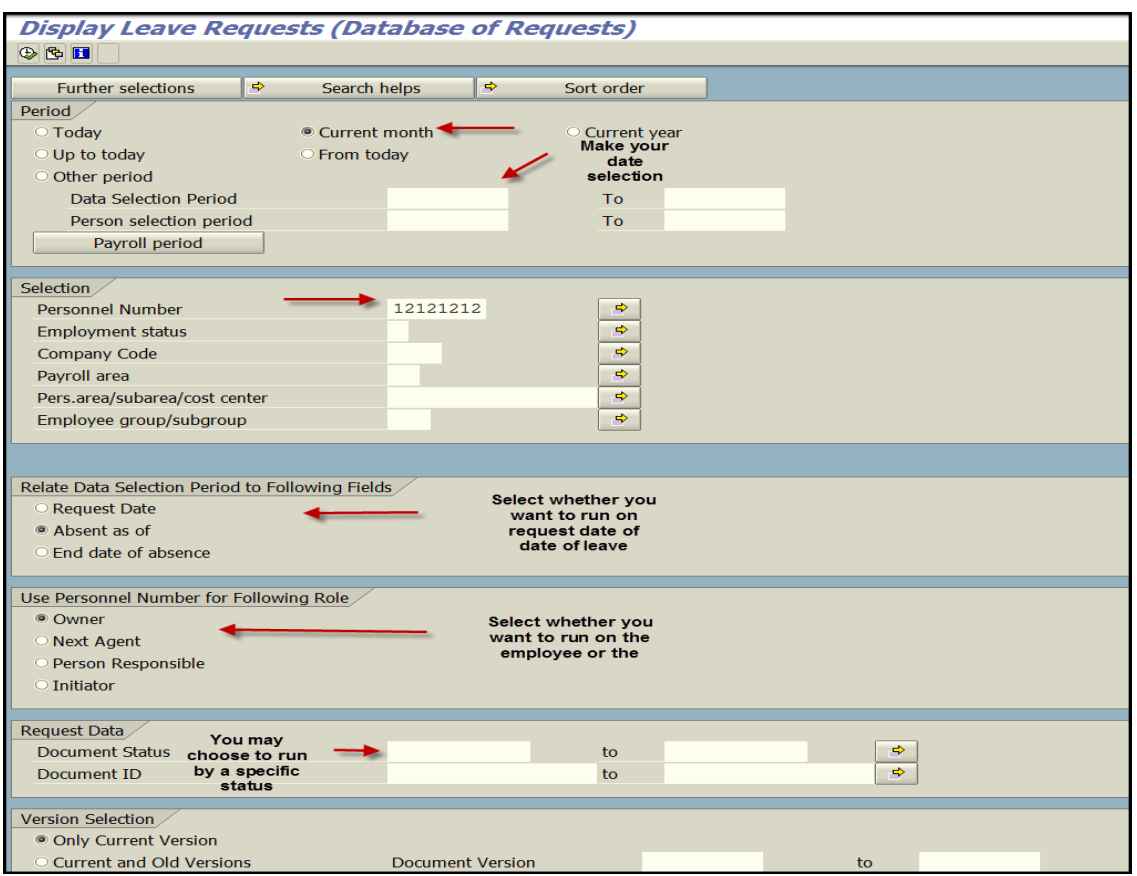

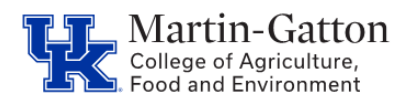

• This will display leave requests during the designated period.

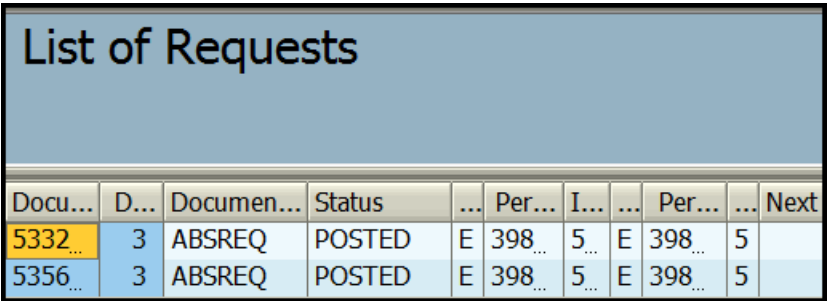

• Double click on any leave request to drill into the details

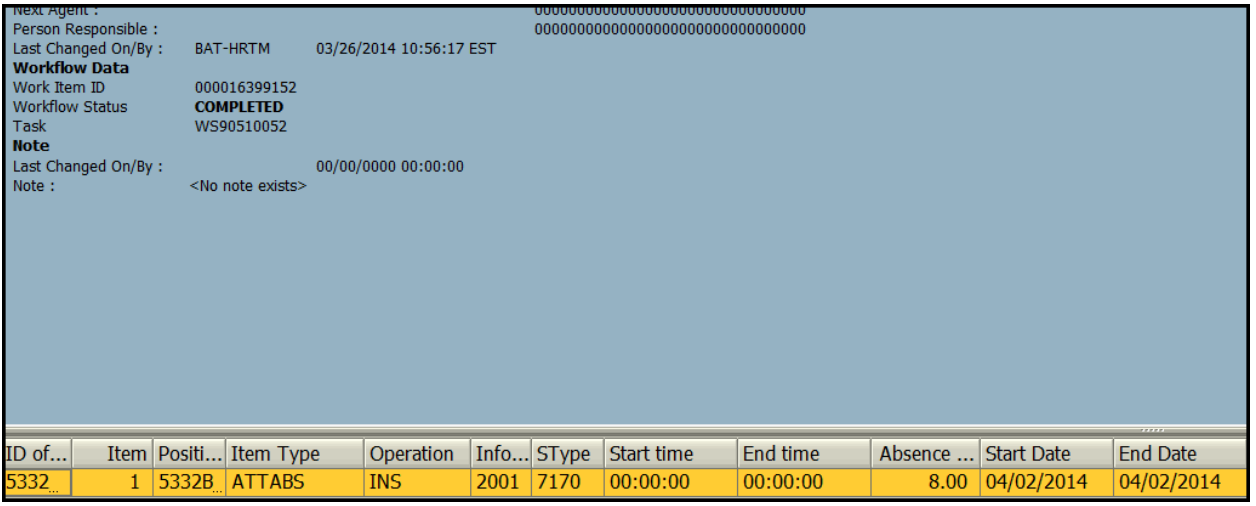